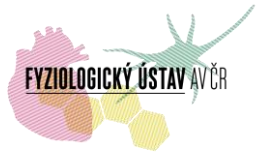

# **Konfokální mikroskop Leica TCS SP2 AOBS s příslušenstvím pro Nomarskiho kontrast podrobné informace**

## **Umístění**

Místnost DaI / příz. / 009 (l. 2774)

oddělení biomatematiky, Fyziologický ústav AV ČR, Krčský areál, Vídeňská 1083, Praha 4

### **Kontakty**

Správce: Alexandr Čerňavský, Ph.D.: [oleksandr.chernyavskiy@fgu.cas.cz,](mailto:oleksandr.chernyavskiy@fgu.cas.cz) tel. 29644 2274, **-**2582, -2774, -3767 (linky 2274, 2582, 2774, 3767). Administrativní a technické zajištění provozu, konzultace.

Zástupce správce: Mgr. Daniel Hadraba: [hadraba.daniel@fgu.cas.cz](mailto:hadraba.daniel@fgu.cas.cz) , tel. 29644 2274, -2582, -2774, -3767 (linky 2274, 2582, 2774, 3767). Administrativní a technické zajištění provozu při nepřítomnosti správce.

Zástupce vedoucího oddělení biomatematiky pro provoz konfokální facility: RNDr. Lucie Kubínová, CSc.: [lucie.kubinova@fgu.cas.cz](mailto:lucie.kubinova@fgu.cas.cz) , tel. 29644 2314. Konzultace v oboru stereologie.

Vedoucí odd. biomatematiky: RNDr. Jiří Janáček, PhD.: [jiri.janacek@fgu.cas.cz](mailto:jiri.janacek@fgu.cas.cz) , tel. 29644 2768. Konzultace v oboru zpracování a analýzy obrazu.

### **Pravidla provozu**

1. **Rezervace.** K rezervaci přístroje slouží rezervační systém umístěný na <https://biomed.cas.cz/rezervace/>. Přístup do systému mají pouze zaregistrovaní uživatelé, přehled rezervací je dostupný všem po nakliknutí na "Zobrazit plánování". Rezervace přístroje je umožněna všem uživatelům, kteří mají přístup do rezervačního systému. O tento přístup zažádají IT oddělení FGÚ na e-mailové adrese **[helpdesk@fgu.cas.cz](mailto:helpdesk@fgu.cas.cz)** (v kopii správci). Ostatní uživatelé si přístroj mohou rezervovat pouze po dohodě se správcem. Po ověření žádosti (zpravidla během několika hodin) zaměstnanci FGÚ dostanou rezervační práva na všechny laserové skenovací konfokální mikroskopy FGÚ (zaměstnanci jiných akademických institucí a externí uživatelé dostanou rezervační práva jen na požadovaný přístroj), což jim je oznámeno emailem od IT oddělení. Pro nárok na využití přístroje je rozhodující jméno uživatele uvedené v rezervačním systému. Je třeba, aby uživatelé dodržovali zamluvené časy, a v případě, že nebudou moci zamluvený čas využít, rezervaci co nejdříve zrušili (případně upravili rezervovaný čas dle aktuální potřeby). Problémy s rezervačním systémem je třeba hlásit na IT Helpdesk FGÚ ([helpdesk@fgu.cas.cz\)](mailto:helpdesk@fgu.cas.cz).

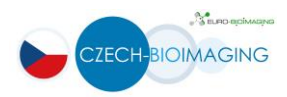

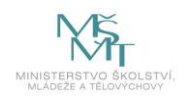

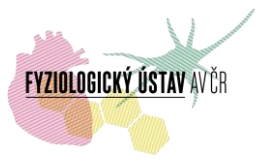

Rezervace prostřednictvím www stránky je možná maximálně jeden měsíc předem. Řádné zrušení rezervace je nutné učinit přímo v rezervačním systému co nejdříve, avšak nejpozději 24 hodin před plánovaným začátkem snímání. Pozdější zrušení rezervace, které může vykonat pouze správce, bude řešeno individuálně jako mimořádná situace. Stejná pravidla platí pro úpravu rezervovaného času. Pokud rezervace nebude zrušena v řádném termínu, bude nevyužitý zarezervovaný čas vyúčtován na vrub objednatele uvedeného v rezervačním systému. V případě opakovaného nevyužívání rezervovaného času může být příslušnému uživateli omezen přístup k přístroji. Pravidla pro přidělení přístupových práv do místnosti s laserovými skenovacími konfokálními mikroskopy a potřebný postup jsou uvedeny na str. 2 dokumentu "Záznam o zaškolení" viz Užitečné odkazy.

## 2. **Školení uživatelů**

Po registraci do online rezervačního systému uživatel získá automaticky status běžného (nezaškoleného) uživatele. Pro získání statusu samostatného (zaškoleného) uživatele je nutné absolvovat školení, během kterého se uživatel seznámí s pravidly bezpečnosti a ochrany zdraví při práci, se zásadami šetrného a bezproblémového provozu přístroje, se správným postupem zapínání a vypínání přístroje a s tím, co dělat v případě problémů, popř. havárie. Školení pro práci s přístrojem je třeba dohodnout se správcem. Na závěr školení bude podepsán Záznam o zaškolení.

## 3. **Zásady pro práci s přístrojem**

Všechny změny (hardwarové) konfigurace (např. týkající se jednotlivých filtrů, kostek filtrů, výměny dedikovaných externích detektorů za kameru, nastavení a přesné kalibrace komůrky pro měření živých buněk, změny teploty v místnosti) je nutné konzultovat se správcem přístroje (nejlépe s předstihem nebo alespoň bezprostředně před zásahem). Ve zvláštních případech správce může uživateli povolit vlastnoručně měnit konfiguraci, a to pouze po dodatečném zaškolení samostatného uživatele i s praktickým nácvikem.

Rtuťovou výbojku nezapínejte dříve než 5 minut před tím, než budete chtít používat fluorescenční mikroskop. Výbojku nevypínejte, pokud by měla být opět zapnuta dříve než za 20 minut. V každém případě se výbojka nesmí zapínat, pokud je horká (hrozí prasknutí výbojky a zamoření místnosti, tj. přerušení provozu přístroje).

Při používání Ar laseru, je nutné dodržet správný postup pro vypínání laseru a následovně celého systému. Chlazení Ar laseru se nesmí vypínat dříve než 15 minut po vypnutí Ar laseru (jak v LAS X software, tak i otočením klíče na panelu mikroskopu). Nedodržení tohoto pravidla by vedlo k významnému snížení životnosti Ar laseru, případně k poruše laseru.

Není dovoleno sahat na jakékoliv skleněné povrchy (čočka objektivu, čočka kondenzoru, filtrbloky…).

Při změnách nastavení mikroskopu (objektiv, stolek, komůrka, kondenzor), je třeba pracovat opatrně, nastavení neměnit násilím – problémy neprodleně konzultovat se správcem.

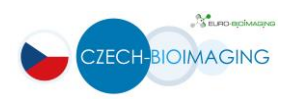

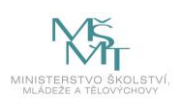

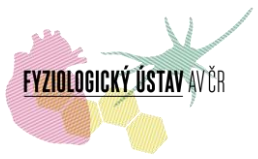

Po ukončení práce je uživatel povinen po sobě vše uklidit, vyhodit použitá sklíčka do k tomu určené nádobky/kontejneru, odstranit šetrně zbytky imerzního oleje z objektivů papírky na čištění objektivu (lens cleaning tissues). Dále uživatel zapíše využití přístroje do provozní knihy s uvedením příjmení, data, času (počátku a konce práce – stanoveno časem příchodu a odchodu), uvedením názvu zaměstnavatele a čísla (nebo jiného označení) laboratoře a vlastnoručním podpisem, stručným popisem měření, případnými poznámkami a v případě interních uživatelů z FGÚ i s číslem zakázky, ze které budou hrazeny poplatky. Jakékoliv komplikace nebo technické problémy je nezbytně nutné neprodleně oznámit správci přístroje a zaevidovat do provozní knihy. Uživatelé, jimž byla předem povolena vlastnoruční změna konfigurace mikroskopu (viz výše), musí uvést přístroj do "defaultní" konfigurace (pokud nebylo dohodnuto se správcem jinak).

S dotazy spojenými s užíváním přístroje (konzultace pokusu, otázka nestandartních podmínek snímání, popř. práce mimo pracovní dobu apod.) se obracejte na správce přístroje. S otázkami spojenými s rezervačním systémem se obracejte na IT oddělení FGÚ ([helpdesk@fgu.cas.cz\)](mailto:helpdesk@fgu.cas.cz).

Při publikovaní výsledků, získaných pomocí mikroskopu, jsou uživatelé povinni uvést využití přístroje v publikaci – přesná forma viz níže, případné nejasnosti je třeba konzultovat se správcem.

Za projekt Czech-BioImaging:

- *- "Supported by MEYS (LM2015062 Czech-BioImaging)*
- *"We acknowledge the BioImaging Facility, Institute of Physiology, supported by the Czech-BioImaging large RI project (LM2015062 funded by MEYS CR) for their support with obtaining scientific data presented in this paper".*

### **4. Poplatky: viz samostatný dokument**

### Odkaz pro interní uživatelé:

[http://intranet.fgu.cas.cz/pristroje\\_sluzby/PublishingImages/Stranky/Kontakty\\_a\\_obecne\\_info](http://intranet.fgu.cas.cz/pristroje_sluzby/PublishingImages/Stranky/Kontakty_a_obecne_informace/Poplatky%20za%20využití%20zobrazovacích%20technik%20FGÚ%20zapojených%20do%20projektu%20Czech-BioImaging.pdf) [rmace/Poplatky%20za%20využití%20zobrazovacích%20technik%20FGÚ%20zapojených%20](http://intranet.fgu.cas.cz/pristroje_sluzby/PublishingImages/Stranky/Kontakty_a_obecne_informace/Poplatky%20za%20využití%20zobrazovacích%20technik%20FGÚ%20zapojených%20do%20projektu%20Czech-BioImaging.pdf) [do%20projektu%20Czech-BioImaging.pdf](http://intranet.fgu.cas.cz/pristroje_sluzby/PublishingImages/Stranky/Kontakty_a_obecne_informace/Poplatky%20za%20využití%20zobrazovacích%20technik%20FGÚ%20zapojených%20do%20projektu%20Czech-BioImaging.pdf)

Odkaz pro externí uživatelé:

[http://www.fgu.cas.cz/upload/files/Poplatky\\_zobrazovací\\_techniky\\_FGÚ\\_Czech\\_Bioimaging.pdf](http://www.fgu.cas.cz/upload/files/Poplatky_zobrazovací_techniky_FGÚ_Czech_Bioimaging.pdf)

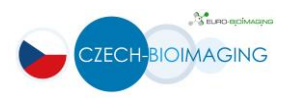

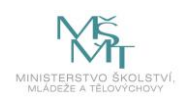

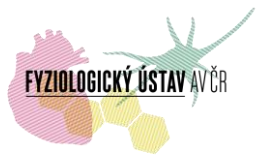

#### **Podrobná specifikace konfokálního mikroskopu Leica TCS SP2 AOBS**

**Mikroskop**: Inverzní mikroskop Leica DM IRE2 HC Fluo TCS 1-B, základní stativ pro procházející světlo a dopadající fluorescenci. Motorizovaný hrubý a jemný fokus. 6ti polohový fokusovací revolver pro objektivy M25. Tubusová optika 1x s Bertrandovou čočkou

Optika DM IRE2 HC T22 S1 motorizovaný fluorescentní karusel, trinokulární tubus s fotovýstupem pro kameru Leica DFC480

Manuálně ovladatelný stolek pro vzorky

Okuláry HC Plan 10x/22 Br.M Zdroj světla pro fluorescence EL6000 vč. 50W výbojky a napájecího vlákna Kondenzor S1/NA0.90 Kondenzorová hlava S23/0.53 C-mount adapter 0.5x UV Filter System pro DM IR/DM RXA/RF8

#### **Základní sada objektivů**:

HC PL FLUOTAR 5x/0.15 Dry HC PLAPO 10x/0.40 Dry HC PLAPO 10x/0.40 lmm CS HC PLAPO 20x/0.70 lmm Corr CS HCX PLAPO 40x/1.25-0.75 Oil CS HCX APO L 40x/0.80 W U-V-I HCX PLAPO 63x/1.40 Oil CS HCX PL APO 63x/1.20 W Corr PL APO 100x/1.40-0.70 Oil.

Po dohodě lze použít i objektivy užívané na jiných mikroskopech firmy Leica Microsystems:

HC PL FLUOTAR (FLUOR) 5x/0.15 NA, WD=10 mm; HC PL FLUOTAR (FLUOR) 10x/0.30 NA, WD= 11 mm; multiimerzní objektiv HC PL APO 20x/0.75 NA, IMM CORR CS2, WD=0.67 mm, DIC; HC PL APO 63x/1.20 NA W CORR CS2, WD=0.30 mm, DIC; HC PL APO 63x/1.40 NA OIL CS2, WD=0.14 mm, DIC.

Konfokální hlava UV-VIS-IR: TCS SP2 s AOBS a s vysoce citlivým detekčním systémem

Akusticko-optický dělič paprsků (AOBS), 3-kanalový spektrální detektor s laditelným emisním rozsahem 350 nm - 800 nm.

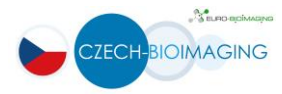

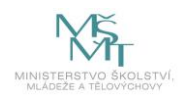

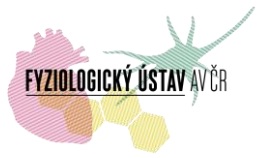

## **Lasery**:

Multi RGBB, AOBS 8 ch AOTF. Laserové zdroje Blue (Ar 458nm/5mW, 476nm/5mW, 488/20mW, 514nm/20mW), Green (HeNe 543nm/1.2mW) a Red (HeNe 633nm/10mW).

Speciální optický stůl (direct inv.) 1200x1800 mm

Z-galvo stolek DMR/IR otáčecí

## **Detektory**:

Detektor procházejícího světla BF TCS 2 DM IR

Detektor pro non-descanned dvoufotonovou mikroskopii

DIC pro 63x a 100x

Digitální kamera Leica DFC480

*Interní (konfokální)*: 2x HyD spektrální detektory vysoce citlivé hybridní detektory s maximální kvantovou účinností 45% (při 500 nm) s rozsahem 400 – 720 nm s nízkým šumem a velkým dynamickým rozsahem, možnosti photon counting módu a gaitingu, možnost nastavovat offset a gain pro každý detektor zvlášť, možnost vybrat libovolné spektrum pro detekci a libovolné detekční okno; šířka okna od 1 nm;

*Interní (descanned) detektory*: 3x PMT detektory s vysokou citlivostí, rozsah detekce od 400 do 800 nm, možnost nastavovat offset a gain pro každý detektor zvlášť, možnost vybrat libovolné spektrum pro detekci a libovolné detekční okno; šířka okna od 1 nm;

*Externí (non-descanned)*: 2x TLD – detektory pro snímání v procházejícím světle (BF) nebo DIC, použitelné současně s dalšími kanály (konfokálními a externími – non-decanned detektory);

2x RLD citlivé PMT detektory (s rozsahem 400 – 720 nm) s nízkým šumem a s vysokým dynamickým rozsahem.

Komůrka pro snímání živých buněk: Inkubační systém Pecon, kompletní pro živé buňky nebo řezy tkání. Obsahuje miniaturní inkubační komůrku s řízením průtoku vzduchu, řídící jednotku pro kontrolu teploty a CO<sup>2</sup> a O2, vyhřívanou vložku pro Petriho misky nebo Bachhoferovu perfúzní komůrku a řídící jednotku, zavlhčovací jednotku a komůrku s možností perfúze, vložku pro 1x 60 mm nebo 1x 35 mm Petriho misky.

Bachhoferova perfúzní komůrka, sada pro otevřenou a uzavřenou perfúzi, modifikovaná pro TCS z-stolek.

**Software**: TCS Electronic a multitasking high performance Windows XP workstation, 2x18 LCD-plus. Obsahuje řídící panel se 7 dig. potenciometry pro online nastavení scan. parametrů,

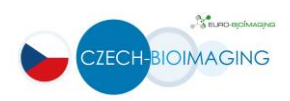

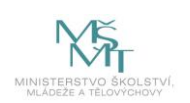

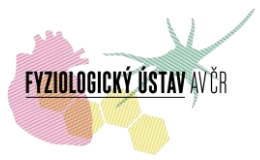

LCS software. 3D Software License LCS, prostorové rekonstrukce, 3D animace, 3D filtr, stereo obrázky a animace, projekce, atd.

Aplikace: FRAP, FLIP, FRET, physiology (kinetika v živých systémech)

Physiology Software License LCS, imaging živých buněk, časová smyčka, trigger handling, spotbleach feature, měření ion-concentration

Multicolor Software License LCS, kolokalizace záznamů 2 a 3 kanálů, 2D a 3D cytofluorogramy, histogram – segmetace a maskování.

Macro Developer Software License LCS, task automation based on MS VBA technolgy, includes VBA IDE

SP2 manuál (anglicky)

### **Užitečné odkazy**

- Rezervační systém přístrojů FGÚ AV ČR: <https://www.biomed.cas.cz/rezervace/>

- Stránka s popisem a specifikacemi optických mikroskopů FGÚ:

<http://fgu.cas.cz/research/167-shared-equipments>

- Stránka s kompletními informacemi zapojených zobrazovacích přístrojů do projektu Czech-BioImaging:

<http://www.fgu.cas.cz/articles/529-czech-bioimaging-2016-2019>

- Záznam o zaškolení – odkaz pro interní uživatele:

[\(http://intranet.fgu.cas.cz/pristroje\\_sluzby/Stranky/Kontakty\\_a\\_obecne\\_informace.aspx\)](http://intranet.fgu.cas.cz/pristroje_sluzby/Stranky/Kontakty_a_obecne_informace.aspx) včetně pravidel přístupu do místnosti s laserovými skenovacími konfokálními mikroskopy FGÚ AV ČR, postup a vzor pro vyplnění

[\(http://intranet.fgu.cas.cz/pristroje\\_sluzby/PublishingImages/Stranky/Kontakty\\_a\\_obecne\\_inf](http://intranet.fgu.cas.cz/pristroje_sluzby/PublishingImages/Stranky/Kontakty_a_obecne_informace/Z%c3%a1znam%20o%20za%c5%a1kolen%c3%ad%20formul%c3%a1%c5%99%20Czech-BioImaging%20VZOR.pdf) [ormace/Z%c3%a1znam%20o%20za%c5%a1kolen%c3%ad%20formul%c3%a1%c5%99%20C](http://intranet.fgu.cas.cz/pristroje_sluzby/PublishingImages/Stranky/Kontakty_a_obecne_informace/Z%c3%a1znam%20o%20za%c5%a1kolen%c3%ad%20formul%c3%a1%c5%99%20Czech-BioImaging%20VZOR.pdf) [zech-BioImaging%20VZOR.pdf](http://intranet.fgu.cas.cz/pristroje_sluzby/PublishingImages/Stranky/Kontakty_a_obecne_informace/Z%c3%a1znam%20o%20za%c5%a1kolen%c3%ad%20formul%c3%a1%c5%99%20Czech-BioImaging%20VZOR.pdf) )

- Záznam o zaškolení – odkaz pro externí uživatele: [http://www.fgu.cas.cz/articles/529-czech](http://www.fgu.cas.cz/articles/529-czech-bioimaging-2016-2019)[bioimaging-2016-2019](http://www.fgu.cas.cz/articles/529-czech-bioimaging-2016-2019)

- <http://www.leica-microsystems.com/website/lms.nsf> informace o mikroskopu

- <http://www.microscopy.fsu.edu/primer/> výukové texty nejen o konfokální a 2-fotonové mikroskopii

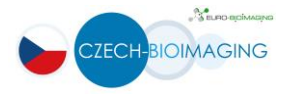

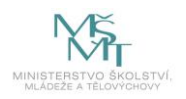

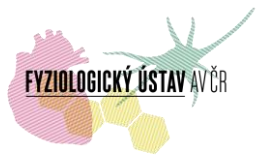

Prohlížeč souborů ve formátu LIF a LEI (t.j. specifických formátech firmy Leica Microsystems GmbH) [LAS AF Lite](ftp://ftp.llt.de/softlib/LAS_AF_Lite/) (verze LAS-AF-Lite 2.6.0 build 7266) – vhodný pro prohlížení nasnímaných dat z mikroskopu Leica SP2, SPE, SP5, SP8.

- Open source program **Fiji** (Fiji is Just ImageJ) – program ImageJ s předinstalovanými pluginy (včetně Bioformats, býv. LOCI Tools) a uznávaný mezinárodní vědeckou komunitou jako jeden ze standartních programů na zpracování obrazových dat, včetně rozsáhlého návodu a dokumentace, popřípadě Image Processing and Analysis in Java ([ImageJ](http://imagej.nih.gov/ij/)) spolu s některými užitečnými pluginy:

- Bioformats (bývalé LOCI Tools): [http://imagej.nih.gov/ij/;](http://imagej.nih.gov/ij/)

- SLIM Curve: [http://fiji.sc/SLIM\\_Curve,](http://fiji.sc/SLIM_Curve) [https://slim-curve.github.io/;](https://slim-curve.github.io/)

- ImageJ world mailing list: [http://imagej.nih.gov/ij/list.html.](http://imagej.nih.gov/ij/list.html)

[Online Nyquistova kalkulačka](http://www.svi.nl/NyquistCalculator) (pro teoretický výpočet velikosti voxelů na základě údajů o optickém systému - NA objektivu, excitační a emisní vlnové délky atd.) – také je k dispozici aplikace pro Android 4.0 a vyšší.

- Interaktivní prohlížeče fluorescenčních spekter:

ThermoFisher (Life Technologies) interactive [Spectra Viewer.](http://www.thermofisher.com/cz/en/home/life-science/cell-analysis/labeling-chemistry/fluorescence-spectraviewer.html.html)

[Leica FluoScout](http://www.leica-microsystems.com/fluoscout/) with short [description;](http://www.leica-microsystems.com/science-lab/online-tool-to-determine-the-optimal-combination-of-fluorescence-filter-cubes-fluorophores-and-light-sources/)

BdBioScience [Spectrum Viewer;](http://www.bdbiosciences.com/us/s/spectrumviewer)

[BioLegend Fluorescence Spectra Analyzer;](http://www.biolegend.com/spectraanalyzer)

[list of interactive spectra viewers](http://www.nightsea.com/sfa-sharing/fluorescence-spectra-viewers/) by George McNamara, Ph.D. (The University of Texas MD Anderson Cancer Center) and his comments on above mentioned resources.

- Tabulky fluorescenčních spekter fluorofórů:

<http://www.fluorophores.tugraz.at/substance/>

<http://www.leica-microsystems.com/science-lab/fluorescent-dyes/>

<http://works.bepress.com/gmcnamara/9/>

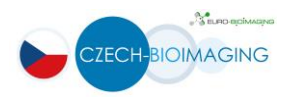

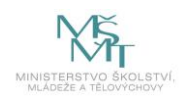